**Р.Л.Політанський,** к.ф.-м.н., Чернівецький торговельно-економічний інститут КНТЕУ, м. Чернівці

## **РОЗРОБКА ЕМУЛЯТОРА ІНТЕРФЕЙСУ WINDOWS XP ЯК ЕЛЕМЕНТА СИСТЕМИ ДИСТАНЦІЙНОГО НАВЧАННЯ ЗАСОБАМИ VISUAL BASIC 6.0**

У роботі розглянута можливість емуляції програмного середовища файлового менеджера програми «Провідник» з можливістю реагувати на дії користувача програми. Така програма може бути корисною при навчанні користувачів інтерфейсу програми.

This work describes the emulation of software environment for file manager program «Explorer» with possibility to react on the program user's action. This program can be very useful for program interface users studing.

Розвиток ринку програмного забезпечення привів до стандартизації інтерфейсу програм, з якими ми повсякденно зіштовхуємось. Така ситуація стала характерною після випуску операційних систем сімейства Windows, призначеної для використання на IBM-сумісних комп'ютерах.

Для операційних систем, що вживалися до виходу Windows (наприклад DOS) процес розробки інтерфейсу користувацьких програм суттєво залежав від волі авторського колективу. Для програм, що виконуються під управлінням операційних систем сімейства Windows ситуація суттєво відрізняється від описаної вище. Для розробки програм застосовуються стандартні елементи управління, передбачені середовищами розробки програмних засобів. Спостерігається також тенденція до зближення і певної уніфікації стандартних елементів управління, навіть для систем, виготовлених різними виробниками програмного забезпечення.

Розвиток такої системи освіти, як дистанційне навчання породжує необхідність створення такого класу програм, як навчальні системи з інтерфейсом, що емулює (відтворює) інтерфейс відповідних програмних засобів. Тому саме розробка інтерфейсу стає цікавим і актуальним завданням.

Дистанційне навчання в Україні і підтримка освітніх процесів за принципом «навчання впродовж усього життя» містить етап побудови і адаптивної підтримки релевантного навчального курсу [1]. Авторами дослідження [2] запропонована модель гіпертекстового навчаючого середовища. У ній зазначені властивості гіпертекстового навчального середовища (цитата):

1. Гнучке еволюційне створення навчальних курсів у системі, що передбачає: а) можливість повторного використання навчальних матеріалів, б) розбудову єдиної глобальної мережевої бази навчальних матеріалів.

2. Формалізація дидактичного тексту і створення бази знань для генерації засобів діагностики і контролю знань студентів. Це, в свою чергу, дозволить реалізувати принципи наскрізного контролю як інструменту зворотного зв'язку студент-система.

3. Адаптивні методи подання навчальних матеріалів студентам, що передбачає: а) реалізацію принципів освітнього запиту на основі моделювання цілей і професійних компетенцій, б) реалізацію концепції семантичного навчаючого гіпертексту, що отримується шляхом наділення навчальних Веб-матеріалів знаннями про дидактичні і семантичні особливості даного навчального тексту.

4. Широкі можливості по застосуванню і налаштуванню педагогічних стратегій. Моделювання знань про навчальний/педагогічний процес і їх проекція на мережу навчальних матеріалів системи.

Також зазначено, що в процесі вирішення завдання розробки і поширення навчальних Веб-систем виникають і зміцнюються наукові напрямки на стику педагогічних і комп'ютерних наук. Такі навчальні Веб-системи вимагають використання сучасного інструментального програмного забезпечення, яке не лише забезпечує можливість створити систему із заданими властивостями, але є також швидким та ефективним засобом розробки.

Сучасні системи розробки програмного забезпечення неможливо уявити без добре сформованої довідкової системи. Але поряд із довідковою системою налічуються сотні літературних та Intenet-видань, що описують системи такого класу. До видань, що поширюють перекладні праці зарубіжних авторів на вітчизняному ринку можна віднести видавництво «Wiley Publishing, Inc». Таке видавництво випустило кілька книг, присвячених продуктам компанії Microsoft [3, 4, 5]. Автори таких видань, як зазвичай є досвідченими розробниками чи навіть співробітниками софтверних компаній. Крім того, є електронні видання, що містять повідомлення авторів, дослідження яких

288

присвячені тій або іншій проблемі в галузі розробки програмного забезпечення. Така ситуація пояснюється неможливістю охопити у повному обсязі питання, що виникають у розробників, які придбали ліцензійне програмне забезпечення з метою розробки. Незважаючи на бурхливий розвиток середовищ розробки в напрямку стандартизації і уніфікації, на появу систем 4-го покоління, які теоретично генерують програми за заданими специфікаціями і властивостями [6, с.172-195], робота програміста не відходить на задній план. А складність завдань, що виникають у споживачів програмного забезпечення, породжує все нові і нові проблеми. Крім того, актуальним стає питання швидкості та ефективності розробок, зручності і дружності середовищ розробки до програміста. Такі аспекти розвитку породили фактично новий клас науки, що займається ергономікою програм [6, с.172-195].

У статті розглянуті деякі аспекти розробки навчального програмного забезпечення на прикладі створення програми, що емулює (відтворює) інтерфейс файлового менеджера Windows XP (тобто програми «Провідник»). Така програма передбачає подальший розвиток з метою впровадження системи інтерактивного тестування користувачів.

Проект створювався за допомогою середовища Visual Basic 6.0. Поряд із стандартними елементами управління, передбаченими зазначеним середовищем, використовували також компільовані елементи Active X, які є вільно поширюваними і виготовленими фірмою Microsoft.

Основою вікна програми-емулятора став стандартний елемент управління MDI Form (MDI – multydocument interface, або багатовіконний інтерфейс). Елемент управління MDI передбачає наявність породжуваних (дочірніх) форм. Елемент управління MDI, крім породжуваних форм, може містити обмежений набір інших стандартних елементів (таких, що не вимагають геометричного позиціонування). Стандартні елементи управління, що належать безпосередньо формі MDI, реалізували такі елементи файлового менеджера:

¸ головне меню;

 $\checkmark$  контекстне меню;

¸ набір кнопок;

289

¸ рядок статусу, який ви постійно бачите перед собою, запускаючи файловий менеджер «Провідник».

| <b>N</b> MDIForm1                          |                                 |   |             |   |                                    |  |  |  |                      |                      |               |
|--------------------------------------------|---------------------------------|---|-------------|---|------------------------------------|--|--|--|----------------------|----------------------|---------------|
| Файл Правка Вид Избранное Сервис Справка   |                                 |   |             |   |                                    |  |  |  |                      |                      |               |
| Адрес:                                     | ImageCombo1                     |   |             |   |                                    |  |  |  |                      | $\blacktriangledown$ | $\Box$ Перехс |
| $\bullet$<br>$\ddot{\phantom{0}}$<br>Назад | $\odot$<br>$\ddot{\phantom{1}}$ | 咸 | Поиск Папки | G | $\blacksquare$ 2 3 3 6 7 8 8 8 7 9 |  |  |  | $\blacktriangledown$ | ħ                    |               |
|                                            |                                 |   |             |   |                                    |  |  |  |                      |                      |               |
|                                            |                                 |   |             |   |                                    |  |  |  |                      |                      |               |
|                                            |                                 |   |             |   |                                    |  |  |  |                      |                      |               |
|                                            |                                 |   |             |   |                                    |  |  |  |                      |                      |               |
|                                            |                                 |   |             |   |                                    |  |  |  |                      |                      |               |
|                                            |                                 | Å |             |   |                                    |  |  |  |                      |                      |               |
|                                            |                                 |   |             |   |                                    |  |  |  |                      |                      |               |
|                                            |                                 |   |             |   |                                    |  |  |  |                      |                      |               |
|                                            |                                 |   |             |   |                                    |  |  |  |                      |                      |               |
|                                            |                                 |   |             |   |                                    |  |  |  |                      |                      |               |
|                                            |                                 |   |             |   |                                    |  |  |  |                      |                      |               |
|                                            |                                 |   |             |   |                                    |  |  |  |                      |                      |               |
|                                            |                                 |   |             |   |                                    |  |  |  |                      |                      |               |
|                                            |                                 |   |             |   |                                    |  |  |  |                      |                      |               |
|                                            |                                 |   |             |   |                                    |  |  |  |                      |                      |               |
|                                            |                                 |   |             |   |                                    |  |  |  |                      |                      |               |
|                                            |                                 |   |             |   |                                    |  |  |  |                      |                      |               |
|                                            |                                 |   |             |   |                                    |  |  |  |                      |                      |               |
|                                            |                                 |   |             |   |                                    |  |  |  |                      |                      |               |
|                                            |                                 |   |             |   |                                    |  |  |  |                      |                      |               |
|                                            |                                 |   |             |   |                                    |  |  |  |                      |                      |               |
|                                            |                                 |   |             |   |                                    |  |  |  |                      |                      |               |
|                                            |                                 |   |             |   |                                    |  |  |  |                      |                      |               |
|                                            |                                 |   |             |   |                                    |  |  |  |                      |                      |               |
|                                            |                                 |   |             |   |                                    |  |  |  |                      |                      |               |
|                                            |                                 |   |             |   |                                    |  |  |  |                      |                      |               |
|                                            |                                 |   |             |   |                                    |  |  |  |                      |                      |               |
|                                            |                                 |   |             |   |                                    |  |  |  |                      |                      |               |
|                                            |                                 |   |             |   |                                    |  |  |  |                      |                      |               |
|                                            |                                 |   |             |   |                                    |  |  |  |                      |                      |               |
|                                            |                                 |   |             |   |                                    |  |  |  |                      |                      |               |
|                                            |                                 |   |             |   |                                    |  |  |  |                      |                      |               |
|                                            |                                 |   |             |   |                                    |  |  |  |                      |                      |               |
|                                            |                                 |   |             |   |                                    |  |  |  |                      |                      |               |

*Рис. 1. Елементи CoolBar, Toolbar, StatusBar поєднані у формі MDI в середовищі Visual Basic (некомпільований проект)* 

Сказане проілюстровано на рис. 1, що відображає вказані елементи у некомпільованому проекті середовища Visual Basic. Відповідними елементами, що реалізують перерахований інтерфейс, є:

 $\checkmark$  Main Menu Editor

 $\checkmark$  CoolBar (поєднує декілька елементів Toolbar, дозволяє їх взаємне переміщення);

¸ Toolbar (містить піктограми із стандартними властивостями);

 $\checkmark$  StatusBar;

 $\checkmark$  Main Menu Editor.

Зазначимо, що елемент «головне меню» файлового менеджера "Провідник" дещо відрізняється від реалізованого в програміемуляторі (за допомогою елемента Main Menu Editor). Він не підтримує метод «drug&drop», а також не відображає значки навпроти пунктів меню (рис. 2). Вказаний недолік передбачається виправити декількома шляхами:

¸ докласти більше зусиль програмування і реалізувати

елементи складного меню за допомогою стандартних елементів управління ToolBar і ImageCombo;

¸ проводити подальші розробки в більш сучасному програмному середовищі (Visual Basic 9.0 чи Visual Basic.Net).

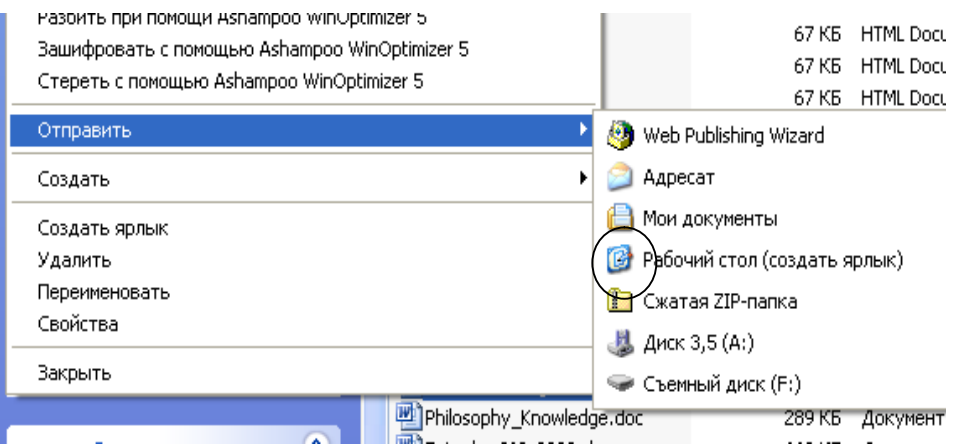

*Рис. 2. Елементи файлового менеджера «Провідник», що потребують доопрацювання*

Цікавим завданням виявився правильний підбір кольору значка, який копіювався засобом «Print Screen» у графічний редактор Paint. Для зміни тонового забарвлення (щоб було співпадання із фоном елементів Toolbar) можливо було б застосувати складний і сучасний графічний редактор, що має можливість цифрового кодування кольору, але було реалізовано відповідну програму, що замінює кольори.

Форма MDI містить 4 дочірні форми, кожна з яких має призначення, перераховані нижче:

 $\checkmark$  форма 1 – відображає ієрархічне дерево папок файлової системи;

 $\checkmark$  форма 2 – відображає вміст папки, виділеної в файловому дереві;

 $\checkmark$  форма 3 – відображає стандартний елемент web-броузер (емулює область задач файлового менеджера програми «Провідник», створеної за допомогою стандартного елемента управління Active X, може бути змінена вікном «Поиск», що реалізований у вигляді готового компільованого елемента Active X, який можна підключити до свого проекту;

¸ форма 4 – містить вікно, що відображає хід процесу тестового опитування;

Взаємне розташування форм програми-емулятора зображено на рис. 3.

| MMDIForm1<br>$\Box$ o $\times$                                                                                                    |                                                                      |                                              |                                     |           |                                        |              |                                        |               |                                     |            |  |  |  |
|----------------------------------------------------------------------------------------------------|----------------------------------------------------------------------|----------------------------------------------|-------------------------------------|-----------|----------------------------------------|--------------|----------------------------------------|---------------|-------------------------------------|------------|--|--|--|
| Файл Правка Вид Избранное Сервис Справка                                                                                                    |                                                                      |                                              |                                     |           |                                        |              |                                        |               |                                     |            |  |  |  |
| Адрес:<br>Ò<br>C:\Documents and Settings\k-isim-6.BASE\Mou.goxymeнты\polyr                                                                                        | $\overline{\phantom{a}}$                                             |                                              |                                     |           |                                        |              |                                        |               |                                     |            |  |  |  |
| r.<br>G<br>仓<br>Назад<br>Поиск Папки                                                                                                    | m<br>$\vert z \vert$<br>$\circledast$<br>$\bar{\tau}$                | $\chi$<br>R                                  | $\mathbb{Z}$ $\mathbb{R}$           | 歐         | $\times$ 19                            | い            | ħ                                      |               |                                     |            |  |  |  |
| 回<br><b>B</b> DN<br><b>D</b> Excel<br>ibclient<br>⊞ El Music<br>My Downloads<br>E <b>D</b> Rezerv MAIL<br><b>ButaPlaj50</b><br>E <b>D</b> Zuma 2<br>• Онколікарня | Ò<br>bmp<br>Ò<br>Studio<br>Project.stu<br>Ò<br>Текстовый<br>документ | Ò<br>Ò<br>listview<br><b>MDI</b><br>Ò<br>tbr | Ò<br>mdi_<br>Ò<br>treeview_20<br>00 | Ò<br>pict | Ò<br>proj<br>Ò<br>Документ<br>Microsof | Ò<br>project | Ò<br>project3<br>Ò<br>Копия<br>project | Ò<br>project4 | Ò<br>projweb<br>Ò<br>Лист<br>Micros | Ò<br>proj_ |  |  |  |
|                                                                                                    |                                                                      |                                              |                                     |           |                                        |              |                                        |               |                                     |            |  |  |  |
|                                                                                                    |                                                                      |                                              |                                     |           |                                        |              |                                        |               |                                     |            |  |  |  |

*Рис. 3. Взаємне розташування вікон у програмі-емуляторі*

Несподіваним завданням виявилося виділення першого відображуваного елемента у стандартному елементі TreeView, що відображає ієрархічне дерево папок у файловій структурі. Це пов'язано із тим, що нумерація (індексація) елементів TreeView, кожен із яких відповідає розгорнутій папці, не коригується із рівнем вкладеності папки і розташування папки «по висоті». Така ситуація пояснюється тим, що TreeView не містить усієї системи папок, а нові елементи генеруються і вилучаються по мірі схлопування і розгортання чергового вузла папки: можна розгорнути перший рівень найпершого видимого елемента і він отримає останній номер. Тому довелося реалізувати функцію «ishigher», що визначає, який із двох елементів є вищим у дереві папок, а далі методом послідовного перебору проіндексованих елементів дерева TreeView визначити найперший видимий елемент. Швидкодія виявилася задовільною і використання такої функції не призводить до помітних затримок при роботі програми.

Ця проблема виявилась не єдиною при роботі з елементом TreeView. Рис. 4 ілюструє дефект, пов'язаний із виділенням того чи іншого елемента TreeView.

Для усунення такого дефекта довелося створити курсор, що перекриває незаповнені зображення папки і назвою папки місця на формі і забарвлює такі місця у білий колір. З метою правильного позиціонування курсора внаслідок переміщення бігунків елемента TreeView довелося запускати з максимальною

частотою відповідну процедуру за допомогою стандартного елемента управління Timer. Така процедура перераховує правильні координати курсора і відповідно позиціонує його.

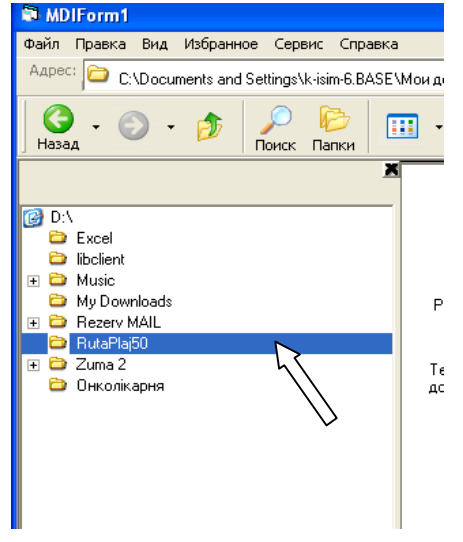

*Рис. 4. Дефект, пов'язаний із виділенням елемента TreeView* 

Відображення вмісту виділеної папки реалізовано за допомогою стандартного елемента ListView. Такий елемент має властивість Style, різні значення якої приводять до зміни вигляду відображуваної інформації. Цього майже досить, щоб реалізувати функції кнопки «Вид» набора значків файлового менеджера «Провідник».

Отже, розроблена програма, інтерфейс якої повторює інтерфейс файлового менеджера Windows XP, і яка може бути розширена до повнофункціональної навчально-тестової системи.

Подальші доробки такої програми доцільні з точки зору застосування програми в системі дистанційного навчання.

## **Список використаних джерел:**

1. Гагарін О.О., Титенко С.В. Дослідження і аналіз методів та моде-лей інтелектуальних систем безперервного навчання // Наукові вісті НТУУ "КПІ". – 2007. –  $N_{2}6(56)$ . – C.37-48.

2. Гагарин А.А., Луценко А.Н., Титенко С.В. Организация дистанционного обучения как информационный фактор реализации научно-технологической составляющей экономической безопасности государства // Экономическая безопасность государства и информационные технологии в ее обеспечении / Под общ. ред. Г.К.Вороновского, И.В.Недина. – К.: Знания Украины, 2005. – С.608-619.

3. Камарда Б. Использование Microsoft Word 2002. Специальное издание. / Пер. с англ. – М.: Вильямс, 2002. – 832 с.

4. Уокенбах Дж. Excel 2003. Библия пользователя / Пер. с англ. – М.: Вильямс, 2005. – 768 с.

5. Сайлер Б., Споттс Дж. Использование Visual Basic 6. Специальное издание / Пер. с англ. – М.: Вильямс, 2005. – 832 с.

6. Проектування інформаційних систем: Посібник / За ред. д.е.н., проф. В.С.Пономаренка. – К.: Академія, 2002.

7. http://www.setlab.net/?view=Tytenko\_KPIj.